# <span id="page-0-0"></span>Mettler Toledo Driver

© 2018 PTC Inc. All Rights Reserved.

# <span id="page-1-0"></span>Table of Contents

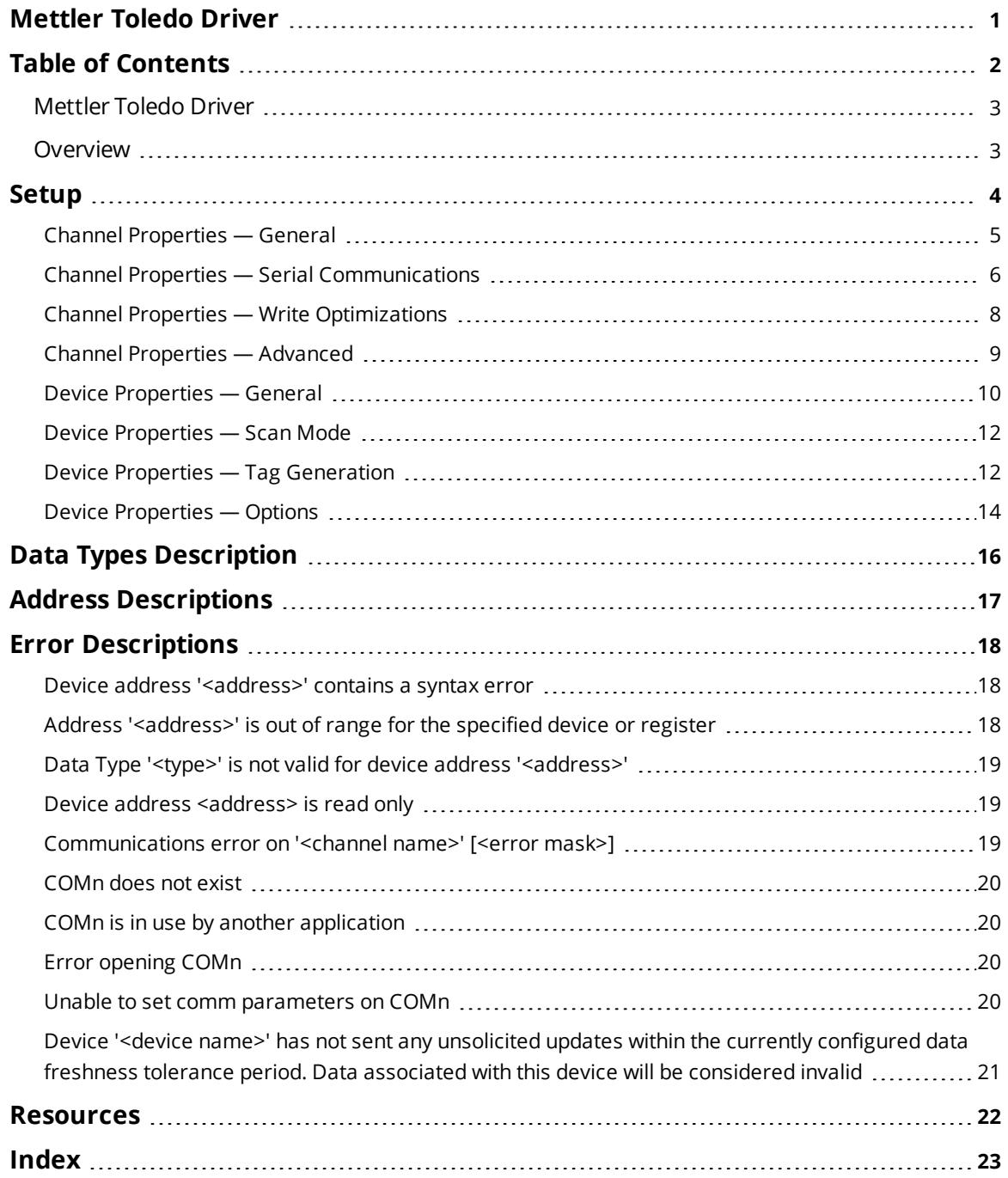

#### <span id="page-2-0"></span>**Mettler Toledo Driver**

Help version 1.037

#### **CONTENTS**

**[Overview](#page-2-1)** What is the Mettler Toledo Driver?

**[Device](#page-3-0) Setup** How do I configure a device for use with this driver?

#### **Data Types [Description](#page-15-0)**

What data types does this driver support?

#### **Address [Descriptions](#page-16-0)**

How do I reference a data location in a Mettler Toledo serial device?

#### **Error [Descriptions](#page-17-0)**

What error messages does the Mettler Toledo Driver produce?

#### <span id="page-2-1"></span>**Overview**

The Mettler Toledo Driver provides a reliable way to connect Mettler Toledo Serial devices to OPC client applications; including HMI, SCADA, Historian, MES, ERP and countless custom applications. It can be used with all Mettler Toledo scales that support Continuous Output and Continuous Extended Output.

#### <span id="page-3-0"></span>**Setup**

#### **Supported Devices**

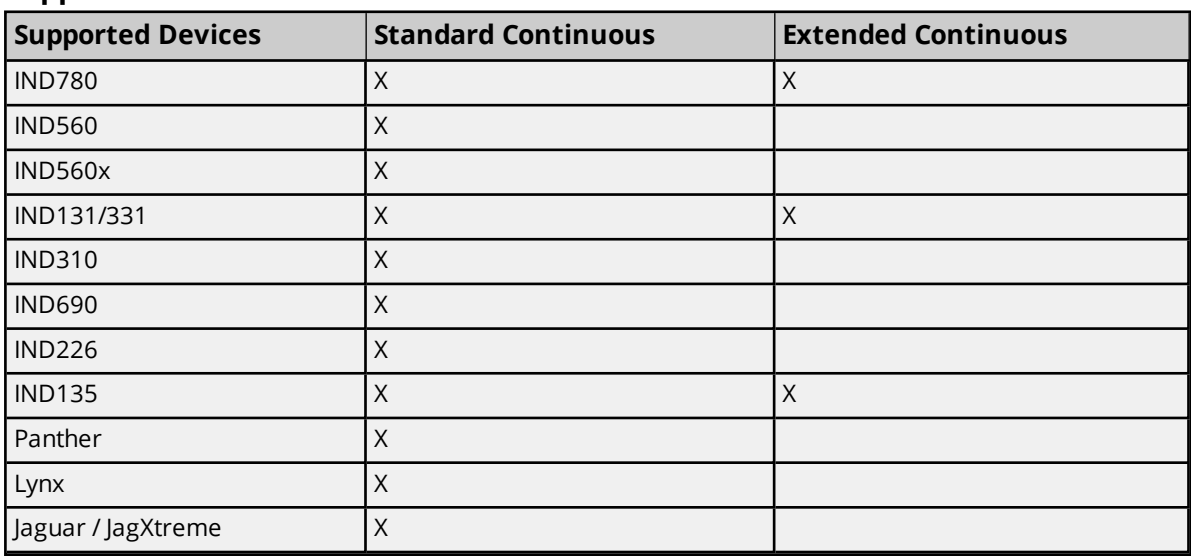

#### **Communication Protocol**

Continuous Output Mode Protocol.

#### **Supported Communication Parameters**

Baud Rate: 1200, 2400, 9600, 19200 Parity: Odd, Even, None Data Bits: 8 Stop Bits: 1, 2

**Note:** The configuration parameters listed above may not be supported in every device.

#### **Device IDs**

The Mettler Toledo Driver supported Device ID range is 0 to 9. An ID of 0 places the driver in Standard Continuous Mode, whereas an ID in the range of 1 to 9 places the driver in Extended Continuous Mode. Descriptions of the modes are as follows:

- **.** Standard Continuous Mode: In this mode, the scale terminal sends data from one scale to a single device per channel in the OPC Server. The Device ID in the server project must be set to 0. The Communications Mode in the terminal must be set to Continuous Output Mode.
- <sup>l</sup> **Extended Continuous Mode:** In this mode, the scale terminal sends data from multiple scales to multiple devices per channel in the OPC Server. The Device ID for each device in the server project must match the address set in the Communications Connection settings for each corresponding scale connected to the terminal. The Device ID in the server project must be set within the range of 1 to 9. The Communications Mode in the terminal must be set to Continuous Extended Output Mode.

**Note:** More than one device may be assigned the same Device ID, although it is not recommended. When doing so, however, the Checksum and Data Freshness options must be set the same.

#### **Maximum Number of Channels and Devices**

The maximum number of channels supported by this driver is 100. The maximum number of devices supported per channel is 10.

#### **Use Modem**

**5**

This parameter is invalid. Modems are not supported.

#### **Ethernet Encapsulation Mode**

The Mettler Toledo Driver supports Ethernet Encapsulation, which allows the driver to communicate with serial devices attached to an Ethernet network through the use of a terminal server or device server. It may be enabled through the Communications dialog in Channel Properties. Descriptions of the parameters are as follows:

- **Mode:** This parameter specifies whether the driver will act as a master or slave device. Solicited is master mode. Unsolicited is slave mode. The default setting is Unsolicited. **Note:** This parameter will be disabled if Ethernet Encapsulation is enabled.
- **Port Number:** This parameter specifies the port number that the devices on the local Ethernet network will use. Options include 10001 or 2101. The default setting is 2101.
- **Protocol:** This parameter specifies the protocol that the driver will use when listening for unsolicited requests. Options include User Datagram Protocol (UDP) or Transfer Control Protocol (TCP/IP). The default setting is TCP/IP.

<span id="page-4-0"></span>*For more information, refer to the server's help documentation.*

## **Channel Properties — General**

This server supports the use of simultaneous multiple communications drivers. Each protocol or driver used in a server project is called a channel. A server project may consist of many channels with the same communications driver or with unique communications drivers. A channel acts as the basic building block of an OPC link. This group is used to specify general channel properties, such as the identification attributes and operating mode.

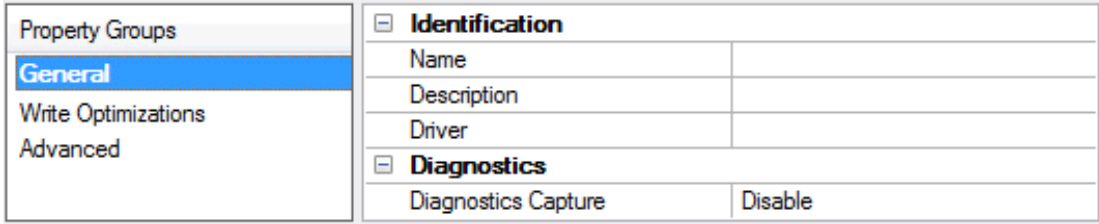

#### **Identification**

**Name**: User-defined identity of this channel. In each server project, each channel name must be unique. Although names can be up to 256 characters, some client applications have a limited display window when browsing the OPC server's tag space. The channel name is part of the OPC browser information. *For information on reserved characters, refer to "How To... Properly Name a Channel, Device, Tag, and Tag Group" in the server help.*

**Description**: User-defined information about this channel. **Many of these properties, including Description, have an associated system tag.** 

<span id="page-4-1"></span>**Driver**: Selected protocol / driver for this channel. This property specifies the device driver that was selected during channel creation. It is a disabled setting in the channel properties.

**Note**: With the server's online full-time operation, these properties can be changed at any time. This includes changing the channel name to prevent clients from registering data with the server. If a client has already acquired an item from the server before the channel name is changed, the items are unaffected. If, after the channel name has been changed, the client application releases the item and attempts to reacquire using the old channel name, the item is not accepted. With this in mind, changes to the properties should not be made once a large client application has been developed. Utilize the User Manager to prevent operators from changing properties and restrict access rights to server features.

#### **Diagnostics**

<span id="page-5-2"></span>**Diagnostics Capture**: When enabled, this option makes the channel's diagnostic information available to OPC applications. Because the server's diagnostic features require a minimal amount of overhead processing, it is recommended that they be utilized when needed and disabled when not. The default is disabled.

**Note:** This property is disabled if the driver does not support diagnostics.

<span id="page-5-0"></span>*For more information, refer to "Communication Diagnostics" in the server help.*

## **Channel Properties — Serial Communications**

Serial communication properties are available to serial drivers and vary depending on the driver, connection type, and options selected. Below is a superset of the possible properties. Click to jump to one of the sections: **[Connection](#page-5-1) Type**, **Serial Port [Settings](#page-6-0)** or **[Ethernet](#page-7-1) Settings**, and

**[Operational](#page-6-1) Behavior**.

**Note**: With the server's online full-time operation, these properties can be changed at any time. Utilize the User Manager to restrict access rights to server features, as changes made to these properties can temporarily disrupt communications.

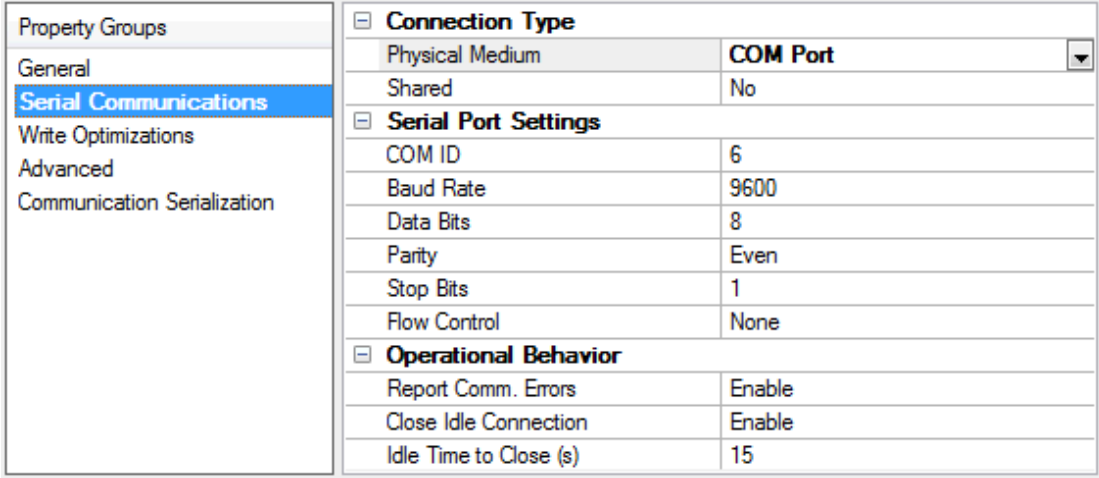

#### <span id="page-5-3"></span><span id="page-5-1"></span>**Connection Type**

**Physical Medium**: Choose the type of hardware device for data communications. Options include COM Port, None, Modem, and Ethernet Encapsulation. The default is COM Port.

- <sup>l</sup> **None**: Select None to indicate there is no physical connection, which displays the **[Operation](#page-7-2) with no [Communications](#page-7-2)** section.
- <sup>l</sup> **COM Port**: Select Com Port to display and configure the **Serial Port [Settings](#page-6-0)** section.
- **Modem**: Select Modem if phone lines are used for communications, which are configured in the **Modem [Settings](#page-7-3)** section.
- <sup>l</sup> **Ethernet Encap.**: Select if Ethernet Encapsulation is used for communications, which displays the **[Ethernet](#page-7-1) Settings** section.
- **.** Shared: Verify the connection is correctly identified as sharing the current configuration with another channel. This is a read-only property.

#### <span id="page-6-0"></span>**Serial Port Settings**

<span id="page-6-3"></span>**COM ID**: Specify the Communications ID to be used when communicating with devices assigned to the channel. The valid range is 1 to 9991 to 16. The default is 1.

<span id="page-6-4"></span><span id="page-6-2"></span>**Baud Rate**: Specify the baud rate to be used to configure the selected communications port.

<span id="page-6-6"></span>**Data Bits**: Specify the number of data bits per data word. Options include 5, 6, 7, or 8.

<span id="page-6-8"></span>**Parity**: Specify the type of parity for the data. Options include Odd, Even, or None.

<span id="page-6-5"></span>**Stop Bits**: Specify the number of stop bits per data word. Options include 1 or 2.

**Flow Control**: Select how the RTS and DTR control lines are utilized. Flow control is required to communicate with some serial devices. Options are:

- **.** None: This option does not toggle or assert control lines.
- **DTR:** This option asserts the DTR line when the communications port is opened and remains on.
- **RTS:** This option specifies that the RTS line is high if bytes are available for transmission. After all buffered bytes have been sent, the RTS line is low. This is normally used with RS232/RS485 converter hardware.
- **RTS, DTR:** This option is a combination of DTR and RTS.
- **RTS Always**: This option asserts the RTS line when the communication port is opened and remains on.
- <sup>l</sup> **RTS Manual**: This option asserts the RTS line based on the timing properties entered for RTS Line Control. It is only available when the driver supports manual RTS line control (or when the properties are shared and at least one of the channels belongs to a driver that provides this support). RTS Manual adds an **RTS Line Control** property with options as follows:
	- <sup>l</sup> **Raise**: This property specifies the amount of time that the RTS line is raised prior to data transmission. The valid range is 0 to 9999 milliseconds. The default is 10 milliseconds.
	- **.** Drop: This property specifies the amount of time that the RTS line remains high after data transmission. The valid range is 0 to 9999 milliseconds. The default is 10 milliseconds.
	- **Poll Delay**: This property specifies the amount of time that polling for communications is delayed. The valid range is 0 to 9999. The default is 10 milliseconds.

**Tip**: When using two-wire RS-485, "echoes" may occur on the communication lines. Since this communication does not support echo suppression, it is recommended that echoes be disabled or a RS-485 converter be used.

#### <span id="page-6-1"></span>**Operational Behavior**

<span id="page-6-7"></span><sup>l</sup> **Report Comm. Errors**: Enable or disable reporting of low-level communications errors. When enabled, low-level errors are posted to the Event Log as they occur. When disabled, these same errors are not posted even though normal request failures are. The default is Enable.

- <span id="page-7-5"></span><sup>l</sup> **Close Idle Connection**: Choose to close the connection when there are no longer any tags being referenced by a client on the channel. The default is Enable.
- <span id="page-7-6"></span>**· Idle Time to Close**: Specify the amount of time that the server waits once all tags have been removed before closing the COM port. The default is 15 seconds.

#### <span id="page-7-1"></span>**Ethernet Settings**

**Note**: Not all serial drivers support Ethernet Encapsulation. If this group does not appear, the functionality is not supported.

Ethernet Encapsulation provides communication with serial devices connected to terminal servers on the Ethernet network. A terminal server is essentially a virtual serial port that converts TCP/IP messages on the Ethernet network to serial data. Once the message has been converted, users can connect standard devices that support serial communications to the terminal server. The terminal server's serial port must be properly configured to match the requirements of the serial device to which it is attached. *For more information, refer to "How To... Use Ethernet Encapsulation" in the server help.*

- <span id="page-7-8"></span><sup>l</sup> **Network Adapter**: Indicate a network adapter to bind for Ethernet devices in this channel. Choose a network adapter to bind to or allow the OS to select the default.
	- *Specific drivers may display additional Ethernet Encapsulation properties. For more information, refer to Channel Properties - Ethernet Encapsulation.*

#### <span id="page-7-3"></span>**Modem Settings**

- **Modem**: Specify the installed modem to be used for communications.
- <sup>l</sup> **Connect Timeout**: Specify the amount of time to wait for connections to be established before failing a read or write. The default is 60 seconds.
- <span id="page-7-7"></span><sup>l</sup> **Modem Properties**: Configure the modem hardware. When clicked, it opens vendor-specific modem properties.
- <span id="page-7-4"></span><sup>l</sup> **Auto-Dial**: Enables the automatic dialing of entries in the Phonebook. The default is Disable. *For more information, refer to "Modem Auto-Dial" in the server help.*
- <sup>l</sup> **Report Comm. Errors**: Enable or disable reporting of low-level communications errors. When enabled, low-level errors are posted to the Event Log as they occur. When disabled, these same errors are not posted even though normal request failures are. The default is Enable.
- <sup>l</sup> **Close Idle Connection**: Choose to close the modem connection when there are no longer any tags being referenced by a client on the channel. The default is Enable.
- **· Idle Time to Close**: Specify the amount of time that the server waits once all tags have been removed before closing the modem connection. The default is 15 seconds.

#### <span id="page-7-2"></span>**Operation with no Communications**

<span id="page-7-9"></span><sup>l</sup> **Read Processing**: Select the action to be taken when an explicit device read is requested. Options include Ignore and Fail. Ignore does nothing; Fail provides the client with an update that indicates failure. The default setting is Ignore.

#### <span id="page-7-0"></span>**Channel Properties — Write Optimizations**

As with any OPC server, writing data to the device may be the application's most important aspect. The server intends to ensure that the data written from the client application gets to the device on time. Given this goal, the server provides optimization properties that can be used to meet specific needs or improve application responsiveness.

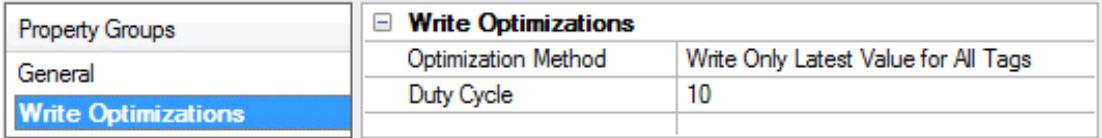

#### <span id="page-8-6"></span>**Write Optimizations**

<span id="page-8-2"></span>**Optimization Method**: controls how write data is passed to the underlying communications driver. The options are:

- <span id="page-8-3"></span><sup>l</sup> **Write All Values for All Tags**: This option forces the server to attempt to write every value to the controller. In this mode, the server continues to gather write requests and add them to the server's internal write queue. The server processes the write queue and attempts to empty it by writing data to the device as quickly as possible. This mode ensures that everything written from the client applications is sent to the target device. This mode should be selected if the write operation order or the write item's content must uniquely be seen at the target device.
- <span id="page-8-5"></span><sup>l</sup> **Write Only Latest Value for Non-Boolean Tags**: Many consecutive writes to the same value can accumulate in the write queue due to the time required to actually send the data to the device. If the server updates a write value that has already been placed in the write queue, far fewer writes are needed to reach the same final output value. In this way, no extra writes accumulate in the server's queue. When the user stops moving the slide switch, the value in the device is at the correct value at virtually the same time. As the mode states, any value that is not a Boolean value is updated in the server's internal write queue and sent to the device at the next possible opportunity. This can greatly improve the application performance.

**Note**: This option does not attempt to optimize writes to Boolean values. It allows users to optimize the operation of HMI data without causing problems with Boolean operations, such as a momentary push button.

<span id="page-8-4"></span><sup>l</sup> **Write Only Latest Value for All Tags**: This option takes the theory behind the second optimization mode and applies it to all tags. It is especially useful if the application only needs to send the latest value to the device. This mode optimizes all writes by updating the tags currently in the write queue before they are sent. This is the default mode.

<span id="page-8-1"></span>**Duty Cycle**: is used to control the ratio of write to read operations. The ratio is always based on one read for every one to ten writes. The duty cycle is set to ten by default, meaning that ten writes occur for each read operation. Although the application is performing a large number of continuous writes, it must be ensured that read data is still given time to process. A setting of one results in one read operation for every write operation. If there are no write operations to perform, reads are processed continuously. This allows optimization for applications with continuous writes versus a more balanced back and forth data flow.

**Note**: It is recommended that the application be characterized for compatibility with the write optimization enhancements before being used in a production environment.

#### <span id="page-8-0"></span>**Channel Properties — Advanced**

This group is used to specify advanced channel properties. Not all drivers support all properties; so the Advanced group does not appear for those devices.

**9**

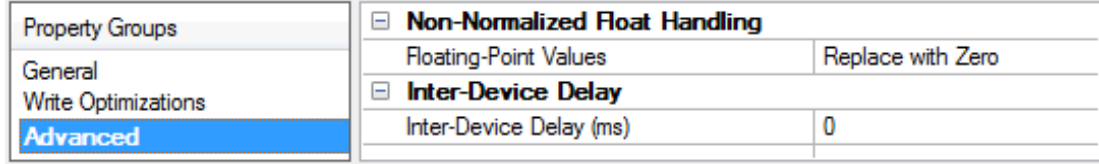

<span id="page-9-1"></span>**Non-Normalized Float Handling**: A non-normalized value is defined as Infinity, Not-a-Number (NaN), or as a Denormalized Number. The default is Replace with Zero. Drivers that have native float handling may default to Unmodified. Non-normalized float handling allows users to specify how a driver handles nonnormalized IEEE-754 floating point data. Descriptions of the options are as follows:

- <sup>l</sup> **Replace with Zero**: This option allows a driver to replace non-normalized IEEE-754 floating point values with zero before being transferred to clients.
- <sup>l</sup> **Unmodified**: This option allows a driver to transfer IEEE-754 denormalized, normalized, nonnumber, and infinity values to clients without any conversion or changes.

**Note:** This property is disabled if the driver does not support floating point values or if it only supports the option that is displayed. According to the channel's float normalization setting, only real-time driver tags (such as values and arrays) are subject to float normalization. For example, EFM data is not affected by this setting.

*For more information on the floating point values, refer to "How To ... Work with Non-Normalized Floating Point Values" in the server help.*

**Inter-Device Delay**: Specify the amount of time the communications channel waits to send new requests to the next device after data is received from the current device on the same channel. Zero (0) disables the delay.

<span id="page-9-0"></span>**Note:** This property is not available for all drivers, models, and dependent settings.

#### **Device Properties — General**

A device represents a single target on a communications channel. If the driver supports multiple controllers, users must enter a device ID for each controller.

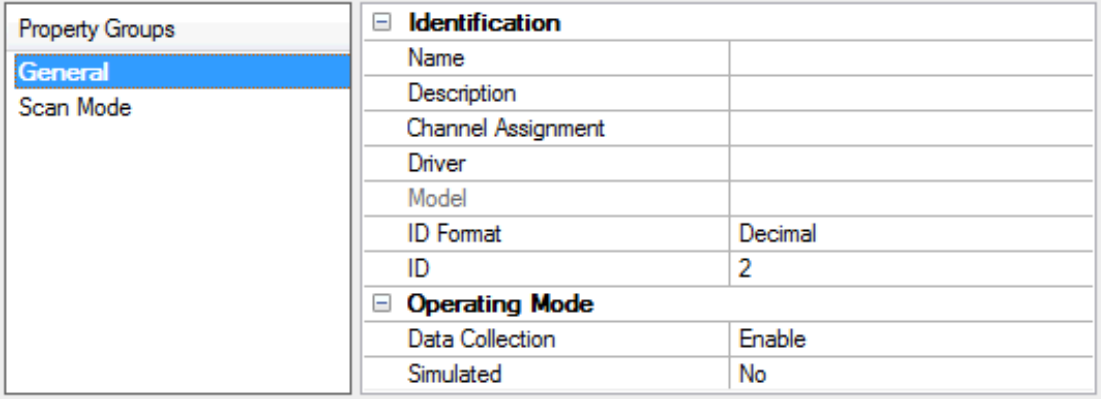

#### **Identification**

<span id="page-9-2"></span>**Name**: This property specifies the name of the device. It is a logical user-defined name that can be up to 256 characters long, and may be used on multiple channels.

**Note**: Although descriptive names are generally a good idea, some OPC client applications may have a limited display window when browsing the OPC server's tag space. The device name and channel name become part of the browse tree information as well. Within an OPC client, the combination of channel name and device name would appear as "ChannelName.DeviceName".

For more information, refer to "How To... Properly Name a Channel, Device, Tag, and Tag Group" in server *help.*

<span id="page-10-2"></span>**Description**: User-defined information about this device.

<span id="page-10-0"></span>**Many of these properties, including Description, have an associated system tag.** 

<span id="page-10-3"></span>**Channel Assignment**: User-defined name of the channel to which this device currently belongs.

**Driver**: Selected protocol driver for this device. This property specifies the driver selected during channel creation. It is disabled in the channel properties.

<span id="page-10-5"></span>**Model**: This property specifies the specific type of device that is associated with this ID. The contents of the drop-down menu depends on the type of communications driver being used. Models that are not supported by a driver are disabled. If the communications driver supports multiple device models, the model selection can only be changed when there are no client applications connected to the device.

**Note:** If the communication driver supports multiple models, users should try to match the model selection to the physical device. If the device is not represented in the drop-down menu, select a model that conforms closest to the target device. Some drivers support a model selection called "Open," which allows users to communicate without knowing the specific details of the target device. For more information, refer to the driver help documentation.

<span id="page-10-4"></span>**ID**: This property specifies the device's station / node / identity / address. The type of ID entered depends on the communications driver being used. For many drivers, the ID is a numeric value. Drivers that support a Numeric ID provide users with the option to enter a numeric value whose format can be changed to suit the needs of the application or the characteristics of the selected communications driver. The ID format can be Decimal, Octal, and Hexadecimal. If the driver is Ethernet-based or supports an unconventional station or node name, the device's TCP/IP address may be used as the device ID. TCP/IP addresses consist of four values that are separated by periods, with each value in the range of 0 to 255. Some device IDs are string based. There may be additional properties to configure within the ID field, depending on the driver.

#### **Operating Mode**

<span id="page-10-1"></span>**Data Collection**: This property controls the device's active state. Although device communications are enabled by default, this property can be used to disable a physical device. Communications are not attempted when a device is disabled. From a client standpoint, the data is marked as invalid and write operations are not accepted. This property can be changed at any time through this property or the device system tags.

<span id="page-10-6"></span>**Simulated**: This option places the device into Simulation Mode. In this mode, the driver does not attempt to communicate with the physical device, but the server continues to return valid OPC data. Simulated stops physical communications with the device, but allows OPC data to be returned to the OPC client as valid data. While in Simulation Mode, the server treats all device data as reflective: whatever is written to the simulated device is read back and each OPC item is treated individually. The item's memory map is based on the group Update Rate. The data is not saved if the server removes the item (such as when the server is reinitialized). The default is No.

**Notes**:

- 1. This System tag (\_Simulated) is read only and cannot be written to for runtime protection. The System tag allows this property to be monitored from the client.
- 2. In Simulation mode, the item's memory map is based on client update rate(s) (Group Update Rate for OPC clients or Scan Rate for native and DDE interfaces). This means that two clients that reference the same item with different update rates return different data.

 Simulation Mode is for test and simulation purposes only. It should never be used in a production environment.

## <span id="page-11-0"></span>**Device Properties — Scan Mode**

The Scan Mode specifies the subscribed-client requested scan rate for tags that require device communications. Synchronous and asynchronous device reads and writes are processed as soon as possible; unaffected by the Scan Mode properties.

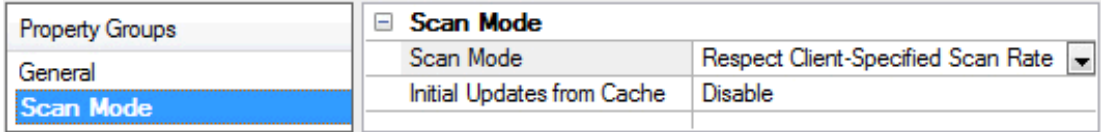

<span id="page-11-8"></span>**Scan Mode**: specifies how tags in the device are scanned for updates sent to subscribed clients. Descriptions of the options are:

- <span id="page-11-6"></span><span id="page-11-5"></span><sup>l</sup> **Respect Client-Specified Scan Rate**: This mode uses the scan rate requested by the client.
- <sup>l</sup> **Request Data No Faster than Scan Rate**: This mode specifies the maximum scan rate to be used. The valid range is 10 to 99999990 milliseconds. The default is 1000 milliseconds. **Note**: When the server has an active client and items for the device and the scan rate value is increased, the changes take effect immediately. When the scan rate value is decreased, the changes do not take effect until all client applications have been disconnected.
- <span id="page-11-4"></span><sup>l</sup> **Request All Data at Scan Rate**: This mode forces tags to be scanned at the specified rate for subscribed clients. The valid range is 10 to 99999990 milliseconds. The default is 1000 milliseconds.
- <span id="page-11-2"></span><sup>l</sup> **Do Not Scan, Demand Poll Only**: This mode does not periodically poll tags that belong to the device nor perform a read to get an item's initial value once it becomes active. It is the client's responsibility to poll for updates, either by writing to the \_DemandPoll tag or by issuing explicit device reads for individual items. *For more information, refer to "Device Demand Poll" in server help*.
- <span id="page-11-7"></span><sup>l</sup> **Respect Tag-Specified Scan Rate**: This mode forces static tags to be scanned at the rate specified in their static configuration tag properties. Dynamic tags are scanned at the client-specified scan rate.

<span id="page-11-3"></span>**Initial Updates from Cache**: When enabled, this option allows the server to provide the first updates for newly activated tag references from stored (cached) data. Cache updates can only be provided when the new item reference shares the same address, scan rate, data type, client access, and scaling properties. A device read is used for the initial update for the first client reference only. The default is disabled; any time a client activates a tag reference the server attempts to read the initial value from the device.

#### <span id="page-11-1"></span>**Device Properties — Tag Generation**

The automatic tag database generation features make setting up an application a plug-and-play operation. Select communications drivers can be configured to automatically build a list of tags that correspond to device-specific data. These automatically generated tags (which depend on the nature of the supporting driver) can be browsed from the clients.

If the target device supports its own local tag database, the driver reads the device's tag information and uses the data to generate tags within the server. If the device does not natively support named tags, the driver creates a list of tags based on driver-specific information. An example of these two conditions is as follows:

- 1. If a data acquisition system supports its own local tag database, the communications driver uses the tag names found in the device to build the server's tags.
- 2. If an Ethernet I/O system supports detection of its own available I/O module types, the communications driver automatically generates tags in the server that are based on the types of I/O modules plugged into the Ethernet I/O rack.

**Note**: Automatic tag database generation's mode of operation is completely configurable. For more information, refer to the property descriptions below.

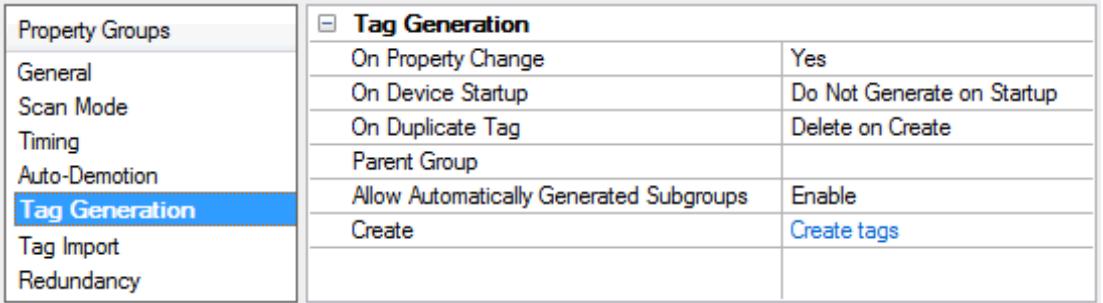

<span id="page-12-3"></span>**On Property Change**: If the device supports automatic tag generation when certain properties change, the **On Property Change** option is shown. It is set to **Yes** by default, but it can be set to **No** to control over when tag generation is performed. In this case, the **Create tags** action must be manually invoked to perform tag generation.

<span id="page-12-1"></span>**On Device Startup**: This property specifies when OPC tags are automatically generated. Descriptions of the options are as follows:

- <span id="page-12-0"></span><sup>l</sup> **Do Not Generate on Startup**: This option prevents the driver from adding any OPC tags to the tag space of the server. This is the default setting.
- **.** Always Generate on Startup: This option causes the driver to evaluate the device for tag information. It also adds tags to the tag space of the server every time the server is launched.
- <sup>l</sup> **Generate on First Startup**: This option causes the driver to evaluate the target device for tag information the first time the project is run. It also adds any OPC tags to the server tag space as needed.

**Note**: When the option to automatically generate OPC tags is selected, any tags that are added to the server's tag space must be saved with the project. Users can configure the project to automatically save from the **Tools** | **Options** menu.

<span id="page-12-2"></span>**On Duplicate Tag**: When automatic tag database generation is enabled, the server needs to know what to do with the tags that it may have previously added or with tags that have been added or modified after the communications driver since their original creation. This setting controls how the server handles OPC tags that were automatically generated and currently exist in the project. It also prevents automatically generated tags from accumulating in the server.

For example, if a user changes the I/O modules in the rack with the server configured to **Always Generate on Startup**, new tags would be added to the server every time the communications driver detected a new

**13**

I/O module. If the old tags were not removed, many unused tags could accumulate in the server's tag space. The options are:

- <span id="page-13-3"></span><sup>l</sup> **Delete on Create**: This option deletes any tags that were previously added to the tag space before any new tags are added. This is the default setting.
- <span id="page-13-4"></span><sup>l</sup> **Overwrite as Necessary**: This option instructs the server to only remove the tags that the communications driver is replacing with new tags. Any tags that are not being overwritten remain in the server's tag space.
- **.** Do not Overwrite: This option prevents the server from removing any tags that were previously generated or already existed in the server. The communications driver can only add tags that are completely new.
- <sup>l</sup> **Do not Overwrite, Log Error**: This option has the same effect as the prior option, and also posts an error message to the server's Event Log when a tag overwrite would have occurred.

**Note:** Removing OPC tags affects tags that have been automatically generated by the communications driver as well as any tags that have been added using names that match generated tags. Users should avoid adding tags to the server using names that may match tags that are automatically generated by the driver.

<span id="page-13-5"></span>**Parent Group**: This property keeps automatically generated tags from mixing with tags that have been entered manually by specifying a group to be used for automatically generated tags. The name of the group can be up to 256 characters. This parent group provides a root branch to which all automatically generated tags are added.

<span id="page-13-1"></span>**Allow Automatically Generated Subgroups**: This property controls whether the server automatically creates subgroups for the automatically generated tags. This is the default setting. If disabled, the server generates the device's tags in a flat list without any grouping. In the server project, the resulting tags are named with the address value. For example, the tag names are not retained during the generation process.

**Note**: If, as the server is generating tags, a tag is assigned the same name as an existing tag, the system automatically increments to the next highest number so that the tag name is not duplicated. For example, if the generation process creates a tag named "AI22" that already exists, it creates the tag as "AI23" instead.

<span id="page-13-2"></span>**Create**: Initiates the creation of automatically generated OPC tags. If the device's configuration has been modified, **Create tags** forces the driver to reevaluate the device for possible tag changes. Its ability to be accessed from the System tags allows a client application to initiate tag database creation.

**Note**: **Create tags** is disabled if the Configuration edits a project offline.

## <span id="page-13-0"></span>**Device Properties — Options**

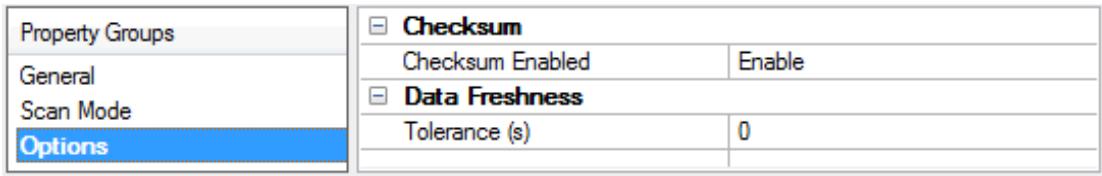

**Checksum Enabled**: When enabled, this option enables checksums when the hardware is configured to send a checksum with its message packets. This should match the configuration of the terminal.

**Tolerance**: This parameter specifies the amount of time in seconds that the driver waits between data packets from the device before setting the tag quality to Bad. Setting the value to zero disables the parameter. The default setting is 0.

## <span id="page-15-0"></span>**Data Types Description**

The following data types are supported by the Mettler Toledo Driver.

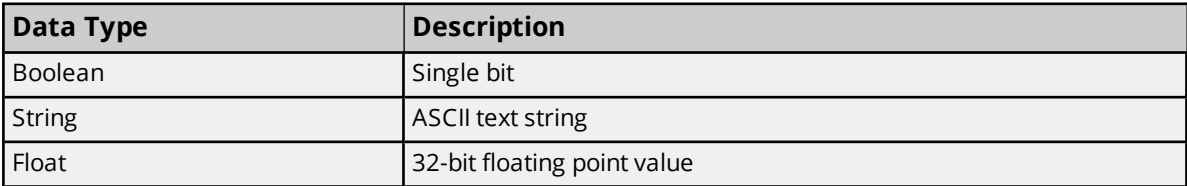

**Note**: Each tag used in the driver has a fixed data type. It is recommended that the driver be allowed to use the default data type for each tag defined.

# <span id="page-16-0"></span>**Address Descriptions**

The Mettler Toledo Driver addresses are specified by the name of the item to be addressed. The available addresses are described below.

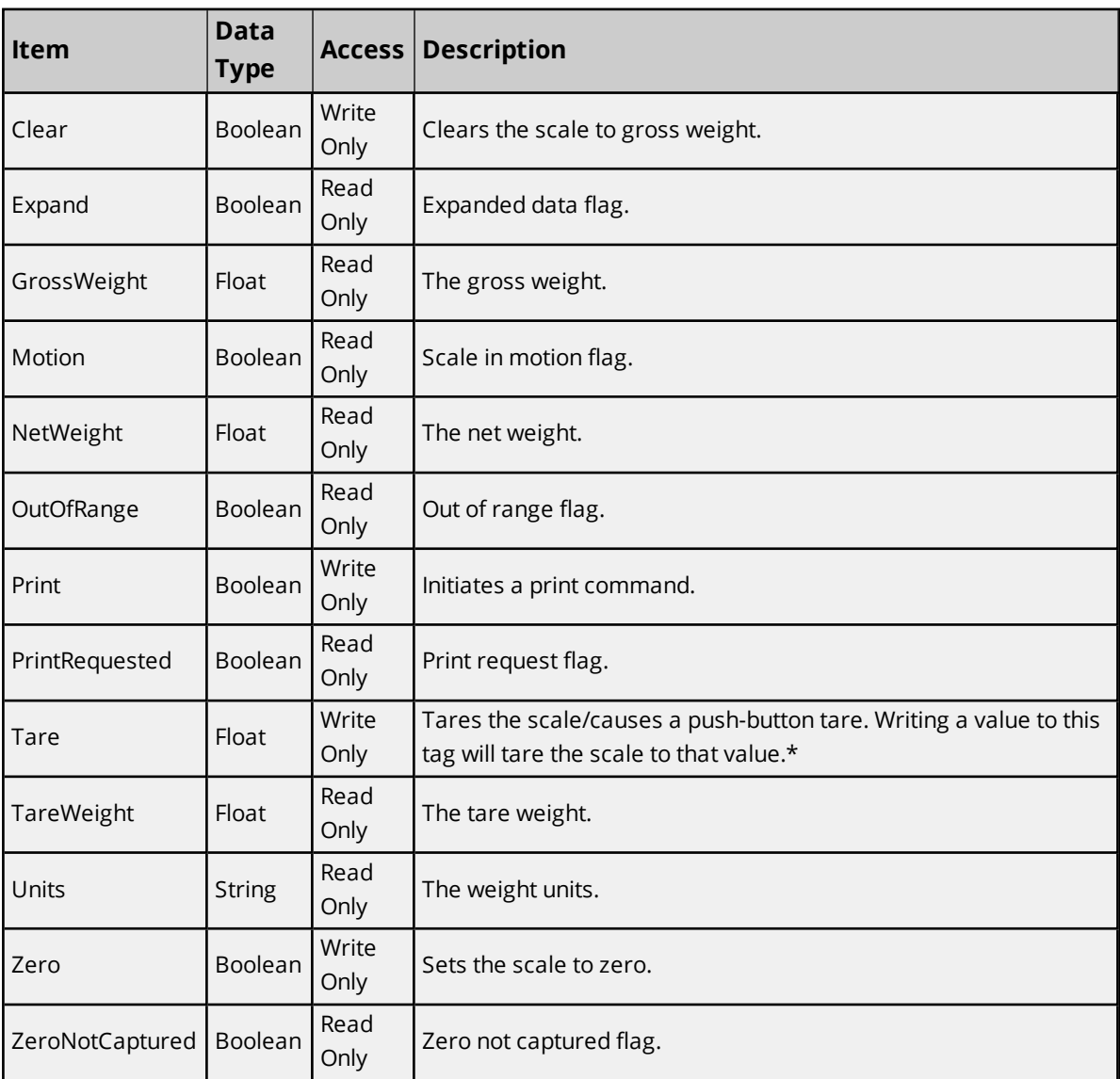

\*A tare weight of zero will tare the scale to the current gross weight.

#### <span id="page-17-0"></span>**Error Descriptions**

The following error/warning messages may be generated. Click on the link for a description of the message.

**Address Validation Error Messages Device address ['<address>'](#page-17-1) contains a syntax error Address ['<address>'](#page-17-2) is out of range for the specified device or register Data Type '<type>' is not valid for device address ['<address>'](#page-18-0) Device address ['<address>'](#page-18-1) is Read Only** 

#### **Serial Communications**

**[Communications](#page-18-2) error on '<channel name>' [<error mask>] [COMn](#page-19-0) does not exist COMn is in use by another [application](#page-19-1) Error [opening](#page-19-2) COMn Unable to set comm [parameters](#page-19-3) on COMn**

#### **Device Specific Messages**

**Device '<device name>' has not sent any [unsolicited](#page-20-0) updates within the currently [configured](#page-20-0) data freshness tolerance period. Data associated with this device will be [considered](#page-20-0) invalid**

#### <span id="page-17-1"></span>**Device address '<address>' contains a syntax error**

#### **Error Type:** Warning

## **Possible Cause:**

An invalid tag address has been specified in a dynamic request.

#### **Solution:**

Re-enter the address in the client application.

#### <span id="page-17-2"></span>**Address '<address>' is out of range for the specified device or register**

#### **Error Type:**

Warning

#### **Possible Cause:**

A tag address that has been specified statically references a location that is beyond the device's range of supported locations.

#### **Solution:**

Verify the address is correct; if it is not, re-enter it in the client application.

## <span id="page-18-0"></span>**Data Type '<type>' is not valid for device address '<address>'**

#### **Error Type:**

Warning

#### **Possible Cause:**

A tag address that has been specified statically has been assigned an invalid data type.

#### **Solution:**

Modify the requested data type in the client application.

#### <span id="page-18-1"></span>**Device address <address> is read only**

#### **Error Type:**

Warning

#### **Possible Cause:**

A tag address that has been specified statically has a requested access mode that is not compatible with what the device supports for that address.

#### **Solution:**

<span id="page-18-2"></span>Change the access mode in the client application.

#### **Communications error on '<channel name>' [<error mask>]**

#### **Error Type:**

Serious

#### **Error Mask Definitions:**

- **B** = Hardware break detected.
- **F** = Framing error.
- $E = I/O$  error.
- **O** = Character buffer overrun.
- **R** = RX buffer overrun.
- **P** = Received byte parity error.
- **T** = TX buffer full.

#### **Possible Cause:**

- 1. The serial connection between the device and the Host PC is bad.
- 2. The communications parameters for the serial connection are incorrect.

#### **Solution:**

- 1. Verify the cabling between the PC and the device.
- 2. Verify that the specified communications parameters match those of the device.

#### <span id="page-19-0"></span>**COMn does not exist**

#### **Error Type:**

Fatal

#### **Possible Cause:**

The specified COM port is not present on the target computer.

#### **Solution:**

Verify that the proper COM port has been selected.

#### <span id="page-19-1"></span>**COMn is in use by another application**

## **Error Type:**

Fatal

#### **Possible Cause:**

The serial port assigned to a device is being used by another application.

#### **Solution:**

Verify that the correct port has been assigned to the channel.

#### <span id="page-19-2"></span>**Error opening COMn**

#### **Error Type:**

Fatal

#### **Possible Cause:**

The specified COM port could not be opened due to an internal hardware or software problem on the target computer.

#### **Solution:**

Verify that the COM port is functional and may be accessed by other Windows applications.

#### <span id="page-19-3"></span>**Unable to set comm parameters on COMn**

#### **Error Type:**

Fatal

### **Possible Cause:**

The serial parameters for the specified COM port are not valid.

#### **Solution:**

Verify the serial parameters and make any necessary changes.

## <span id="page-20-0"></span>**Device '<device name>' has not sent any unsolicited updates within the currently configured data freshness tolerance period. Data associated with this device will be considered invalid**

#### **Error Type:**

Warning

#### **Possible Cause:**

The driver has not received any unsolicited updates from the device in the currently configured data freshness tolerance period. The device may be powered off, disconnected or not configured to send updates.

#### **Solution:**

Check the device, device communication settings and communication cable.

# <span id="page-21-0"></span>Resources

In addition to this user manual, there are a variety of resources available to assist customers, answer questions, provide more detail about specific implementations, or help with troubleshooting specific issues.

**[Knowledge](https://www.kepware.com/support/knowledge-base/default.asp) Base [Whitepapers](https://www.kepware.com/en-us/support/whitepapers/) [Connectivity](https://www.kepware.com/en-us/support/resource-library/) Guides [Technical](https://www.kepware.com/en-us/support/resource-library/) Notes Training [Programs](https://www.kepware.com/en-us/products/training/) [Training](https://www.kepware.com/en-us/support/videos/) Videos Kepware [Technical](https://www.kepware.com/en-us/support/technical-support/) Support PTC [Technical](https://support.ptc.com/appserver/common/login/ssl/login.jsp) Support**

# Index

<span id="page-22-0"></span>**23**

# **A**

Address '<address>' is out of range for the specified device or register [18](#page-17-2) Address Descriptions [17](#page-16-0) Advanced Channel Properties [9](#page-8-0) Allow Sub Groups [14](#page-13-1) Auto Dial [8](#page-7-4)

## **B**

Baud Rate [7](#page-6-2)

## **C**

Channel Assignment [11](#page-10-0) Channel Properties - General [5](#page-4-0) Channel Properties — Write Optimizations [8](#page-7-0) Close Idle Connection [8](#page-7-5) COM ID [7](#page-6-3) Communications error on '<channel name>' [<error mask>] [19](#page-18-2) COMn does not exist [20](#page-19-0) COMn is in use by another application [20](#page-19-1) Connection Type [6](#page-5-1) Create [14](#page-13-2)

## **D**

Data Bits [7](#page-6-4) Data Collection [11](#page-10-1) Data Type '<type>' is not valid for device address '<address>' [19](#page-18-0) Data Types Description [16](#page-15-0) Delete [14](#page-13-3) Description [11](#page-10-2) Device '<device name>' has not sent any unsolicited updates within the currently configured data freshness tolerance period. Data associated with this device will be considered invalid [21](#page-20-0) Device address '<address>' contains a syntax error [18](#page-17-1)

Device address <address> is read only [19](#page-18-1) Device Properties — General [10](#page-9-0) Device Properties — Tag Generation [12](#page-11-1) Diagnostics [6](#page-5-2) Do Not Scan, Demand Poll Only [12](#page-11-2) Driver [5,](#page-4-1) [11](#page-10-3) Duty Cycle [9](#page-8-1)

## **E**

Error Descriptions [18](#page-17-0) Error opening COMn [20](#page-19-2)

## **F**

Flow Control [7](#page-6-5)

## **G**

Generate [13](#page-12-0)

## **H**

Help Contents [3](#page-2-0)

## **I**

ID [11](#page-10-4) Idle Time to Close [8](#page-7-6) IEEE-754 floating point [10](#page-9-1) Initial Updates from Cache [12](#page-11-3)

#### **M**

Model [11](#page-10-5) Modem [8](#page-7-7)

## **N**

Name [10](#page-9-2) Network Adapter [8](#page-7-8) Non-Normalized Float Handling [10](#page-9-1)

# **O**

On Device Startup [13](#page-12-1) On Duplicate Tag [13](#page-12-2) On Property Change [13](#page-12-3) Operational Behavior [7](#page-6-1) Optimization Method [9](#page-8-2) Options [14](#page-13-0) Overview [3](#page-2-1) Overwrite [14](#page-13-4)

## **P**

Parent Group [14](#page-13-5) Parity [7](#page-6-6) Physical Medium [6](#page-5-3)

# **R**

Read Processing [8](#page-7-9) Report Comm. Errors [7-8](#page-6-7) Request All Data at Scan Rate [12](#page-11-4) Request Data No Faster than Scan Rate [12](#page-11-5) Resources [22](#page-21-0) Respect Client-Specified Scan Rate [12](#page-11-6) Respect Tag-Specified Scan Rate [12](#page-11-7)

## **S**

Scan Mode [12](#page-11-8) Serial Communications [6](#page-5-0) Serial Port Settings [7](#page-6-0) Setup [4](#page-3-0) Simulated [11](#page-10-6) Stop Bits [7](#page-6-8)

## **T**

Tag Generation [12](#page-11-1)

## **U**

Unable to set comm parameters on COMn [20](#page-19-3)

## **W**

Write All Values for All Tags [9](#page-8-3) Write Only Latest Value for All Tags [9](#page-8-4) Write Only Latest Value for Non-Boolean Tags [9](#page-8-5) Write Optimizations [9](#page-8-6)